## Inleidingen

Gefeliciteerd met de aanschaf van dit fraai ontworpen notebook. Dit gloednieuwe, voortreffelijke<br>product verzekert u van een aangename en professionele gebruikerservaring. Wij zijn er trots op<br>dat wij onze klanten kunnen v

## **Uitpakken**

Verwijder de verpakking en controlleer de inhoud zorgvuldig. Neem onmiddellijk contact op met uw leverancier als er beschadigde of ontbrekende onderdelen zijn. Bewaar de doos en verpakkingsmaterialen om eventueel later voor verzending te kunnen hergebruiken. De verpakking dient de volgende inhoud te hebben:

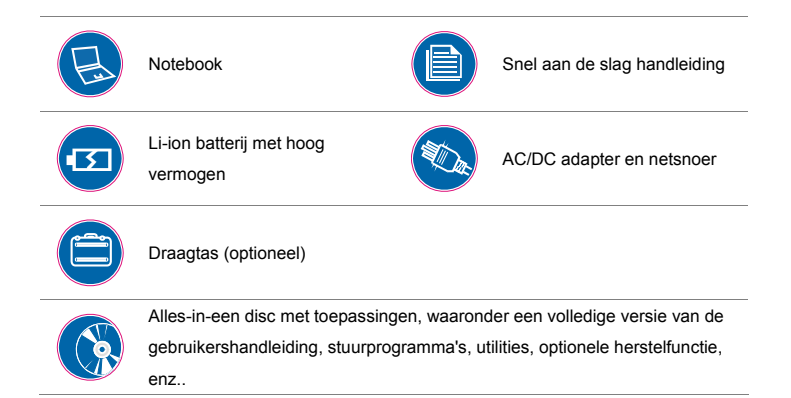

*De bovengenoemde accessoires kunnen zonder kennisgeving vooraf worden gewijzigd.*

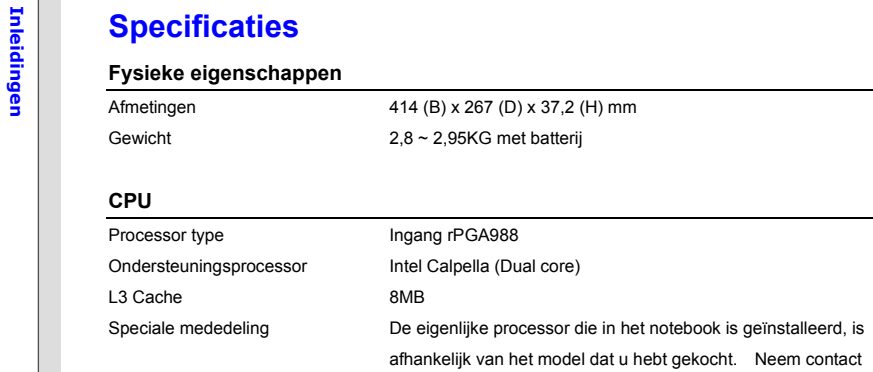

op met de leverancier voor nadere bijzonderheden.

## **Core Chips**

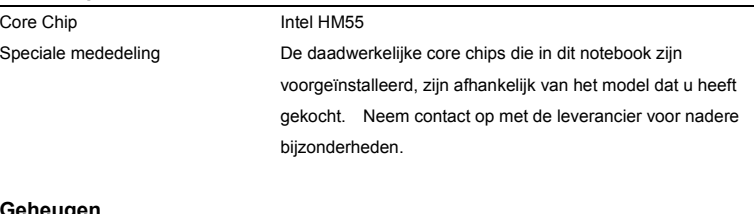

## **Geheugen**

**Inleiding Ceheugen Ceheugen** DDR3 SO-DIMM X 2 houder<br> **In 1**<br>
Maximum Tot 8GB (4GB DDR3 SO-DIMM x 2) (optioneel)<br> **In 1**<br> **In 1**<br> **IDDR3 SO-DIMM X 2 houder** 

**Opslag** (de hier weergegeven onderdelen kunnen, afhankelijk van het model dat de gebruiker heeft aangeschaft, verschillen)

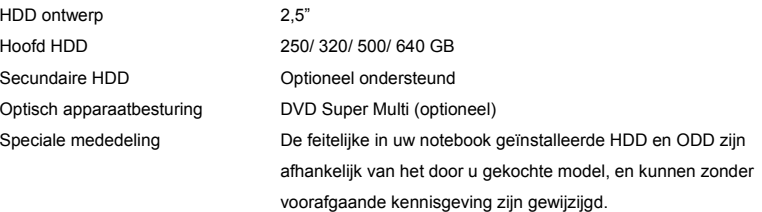

## **Voeding**

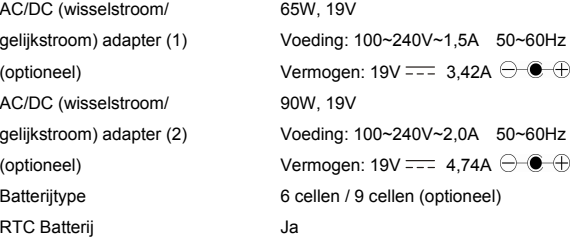

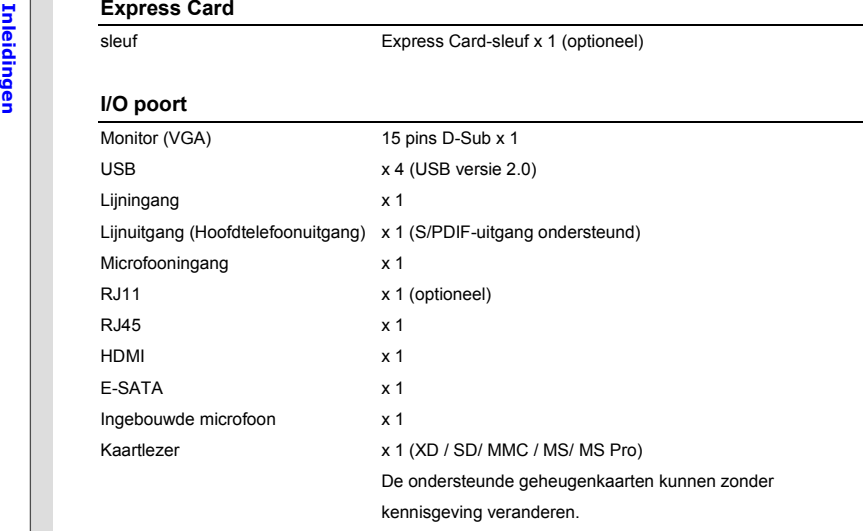

**Communicatiepoort** (hier weergegeven onderdelen kunnen zonder kennisgeving vooraf worden gewijzigd)

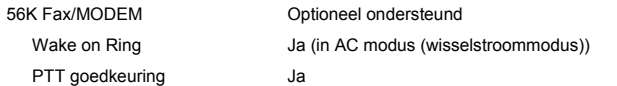

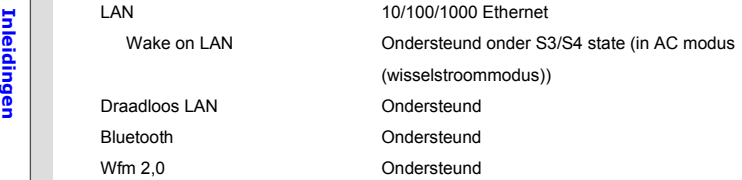

### **Audio**

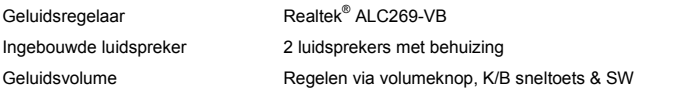

## **Video (optioneel)**

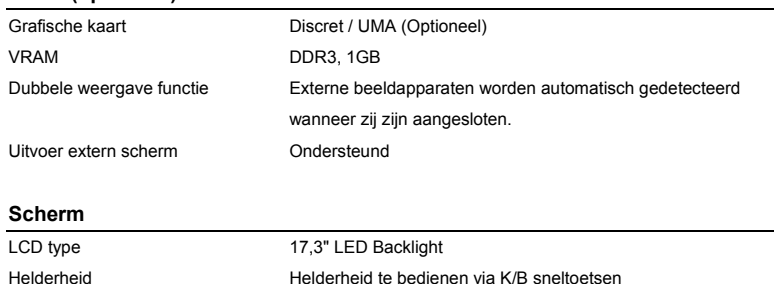

**INLEVIED MEDCAM 1998**<br>
CMOS (optioneel) Ondersteund **CMOS**<br> **Software & BIOS** Opstarten via USB flash Ja, alleen opstarten met USB-diskette via DOS BIOS Ondersteuning snel opstarten ---- Ja **Overige**  Opening Kensington-slot x 1 Conformiteit WHQL

**Productoverzicht**<br>Dit gedeelte geeft een beschrijving van de basiskenmerken van het notebook. Het zal u helpen<br>Dit gedeelte geeft een beschrijving van de basiskenmerken van het notebook. Het zal u helpen<br>extrouwd te raken getoonde notebook kan verschillen van het model dat u hebt aangeschaft.

## **Open bovenaanzicht**

De afbeelding van het open bovenaanzicht en de beschrijving hieronder zullen u helpen bij het vertrouwd raken met het bedieningsgedeelte van uw notebook.

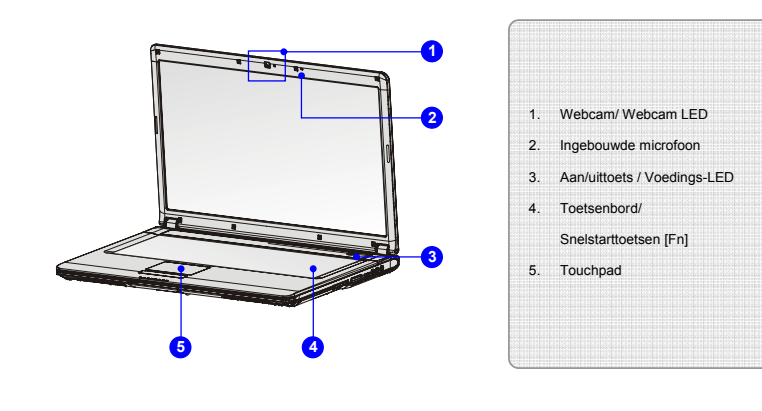

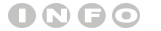

*De afbeeldingen hier zijn* 

*uitsluitend bedoeld als* 

*referentie.*

- 1. Webcam/Webcam-LED (optioneel)<br>
 Deze ingebouwde webcam kan worden gebruikt voor het maken van foto's, het opnemen<br>
van video's, het houden van vergaderingen en andere interactieve toepassingen.<br>
 De webcam-LED indicat
	- wordt geactiveerd, en de LED gaat uit als deze functie wordt uitgeschakeld.

#### **2. Ingebouwde microfoon**

Er is een ingebouwde microfoon die dezelfde werking heeft als een gewone microfoon.

### **3. Aan/uittoets / Voedings-LED**

#### **Aan/uittoets:**

Druk op de aan/uittoets om het notebook AAN en UIT te zetten.

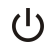

Druk op de aan/uittoets om het notebook te activeren vanuit de slaapstand.

#### **Aan-uit/ Stroombesparings functie LED:**

- Licht blauw op wanneer de voeding van het notebook wordt aangezet.
- De LED gaat uit wanneer het systeem wordt uitgeschakeld.

#### **4. Toetsenbord**

Het ingebouwde toetsenbord biedt alle functies van een vol toetsenbord.

#### **Snelstarttoetsen [Fn]**

Gebruik de [Fn]-toetsen op het toetsenbord om de specifieke toepassingen of hulpmiddelen te activeren.

Met behulp van deze snelstarttoetsen kunnen gebruikers efficiënter werken.

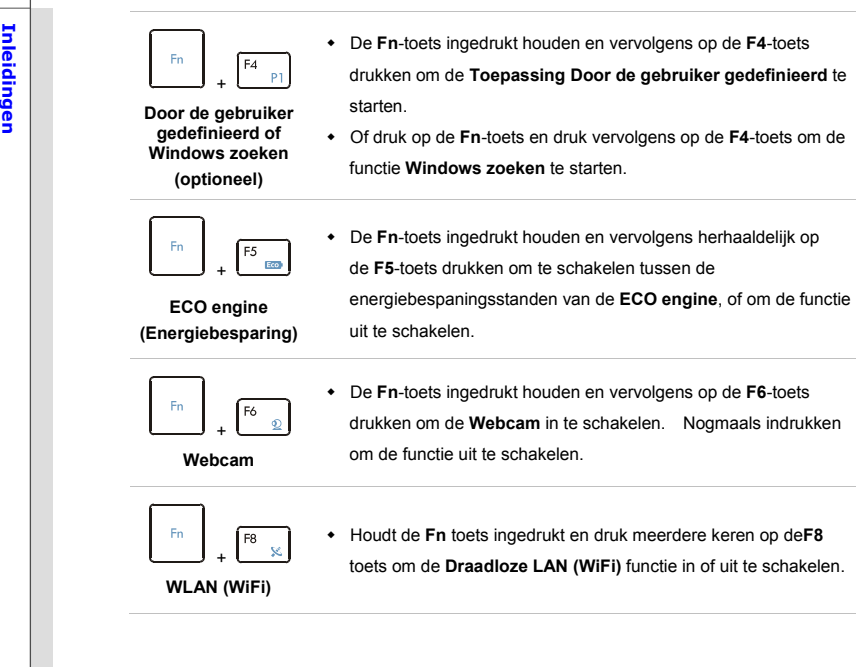

 $\begin{array}{|c|c|c|}\n\hline\n\text{P} & \text{F} & \text{F} & \text{D} & \text{F} & \text{D} & \text{F} & \text{D} & \text{F} & \text{D} & \text{F} & \text{F} & \text{F} & \text{F} & \text{F} & \text{F} & \text{F} & \text{F} & \text{F} & \text{F} & \text{F} & \text{F} & \text{F} & \text{F} & \text{F} & \text{F} & \text{F} & \text{F} & \text{F} & \text{F} & \text{F} & \text{F} & \text{F} & \text{F$ 

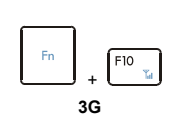

**(niet ondersteund)**

- Houdt de **Fn** toets ingedrukt en druk dan op de **F10** toets om de **3G** functie in te schakelen. Nogmaals indrukken om de functie uit te schakelen.
- Deze **3G** functie wordt optioneel ondersteund, afhankelijk van het model dat gebruiker heft aangeschaft.
- Deze functietoets is niet beschikbaar als de 3G functie niet wordt ondersteund.

## **5. Touchpad**

Dit is het aanwijsapparaat van het notebook.

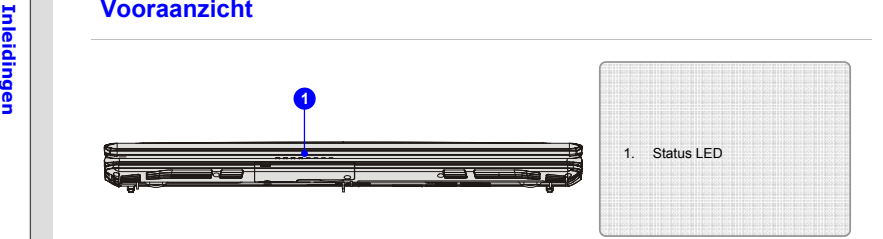

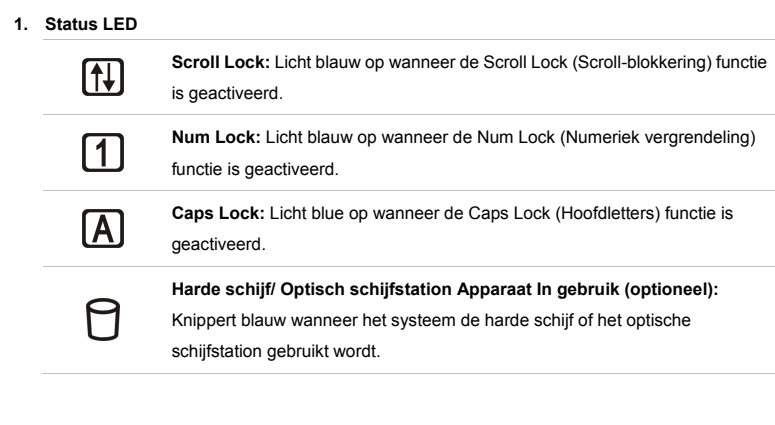

- **Inleidingen Slaapstand:**  Knippert blauw indien het systeem in de slaapstand staat. Licht blauw op wanneer het systeem is geactiveerd. De LED gaat uit wanneer het systeem wordt uitgeschakeld.
	-
	-

### **Batterijstatus:**

- Licht groen op wanneer de batterij wordt opgeladen.
- Licht geel geel op wanneer de zwak is.

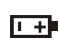

- Knippert geel als de batterij leeg is en het aanbevolen wordt een nieuwe batterij te plaatsen. Raadpleeg uw leverancier voor de aankoop van een gelijkwaardig type batterij zoals door de fabrikant wordt aanbevolen.
- De LED van de batterij gaat uit als de batterij volledig is opgeladen of indien de stroomadapter wordt losgekoppeld.

#### **Bluetooth:**

 De LED-indicator voor Bluetooth licht blauw op wanneer de Bluetooth-functie is ingeschakeld.

afhankelijk van het model dat gekocht is.

**Opmerking:** De Bluetooth-functie wordt optioneel ondersteund,

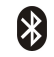

- **Bluetooth**
- **Waarschuwing:** Het is belangrijk dat deze LED-indicator uit is wanneer u het toestel aan boord neemt van een vliegtuig.
- Neem eventueel contact op met uw leverancier voor nadere informatie.

## **Draadloze LAN (WiFi):**

- Deze LED-indicator licht blauw op als de **Draadloze LAN (WiFi)** functie is geactiveerd.
- De LED indicator gaat uit wanneer deze functie is uitgeschakeld.
- **Opmerking:** De hier vermelde functies zijn optioneel ondersteund, afhankelijk van het model dat gekocht is.
- **Waarschuwing:** Het is belangrijk dat deze LED-indicator uit is wanneer u het toestel aan boord neemt van een vliegtuig.
- Neem eventueel contact op met uw leverancier voor nadere informatie.

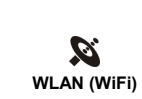

14**Inleidingen Inleidingen** 

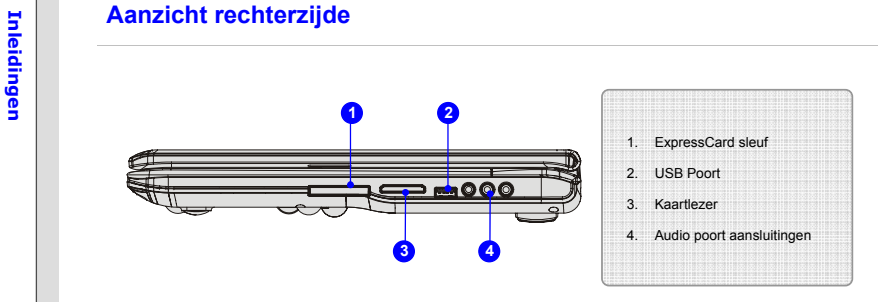

## **1. ExpressCard sleuf**

Het notebook is voorzien van een ExpressCard-sleuf. De nieuwe ExpressCard-interface is kleiner en sneller dan de PC Card-interface. De Express Card-technologie haalt voordeel uit de schaalbare seriële PCI Express- en USB 2.0-interfaces met hoge bandbreedte.

#### **2. USB poort**

Via de USB 2.0 poort kunt u randapparaten met een USB-interface aansluiten, zoals de muis, toetsenbord, modem, draagbare harde schijfmodule, printer en meer.

3. Kaartlezer<br>De ingebouwde kaartlezer kanverschillende soorten geheugenkaart ondersteunen, zoals MMC<br>(Multi-Media Card), XD (eXtreme Digital), SD (Secure Digital), SDHC (SD High Capacity), MS<br>(Memory Stick) of MS Pro (Mem voor meer en juiste informatie en hou er rekening mee, dat de ondersteunde geheugenkaarten zonder kennisgeving kunnen veranderen.

### **4. Audio poort aansluitingen**

Biedt hoge geluidskwaliteit met stereosysteem en ondersteuning voor de HiFi-functie.

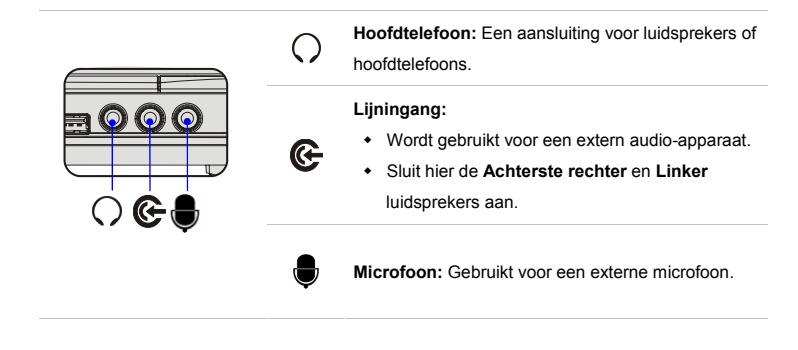

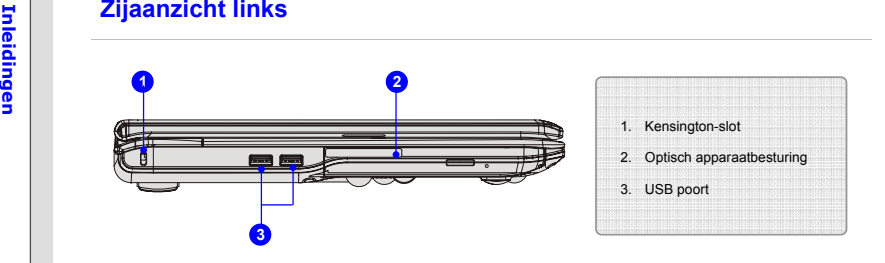

#### **1. Kensington-slot**

Dit notebook is voorzien van een Kensington-slot opening, waarmee gebruikers het notebook kunnen vastzetten met een sleutel of een mechanisch PIN-apparaat bevestigd aan een kabel met rubber omhulsel. Het uiteinde van de kabel heeft een kleine lus waardoor de volledige kabel rond een vast object, zoals een zware tafel of een ander soortgelijk object, kan worden gewikkeld en zodoende het notebook op zijn plaats houdt.

#### **2. Optisch apparaatbesturing**

Dit notebook is voorzien van een optisch opslagapparaat. Welk apparaat in uw notebook voorgeïnstalleerd is, is afhankelijk van het gekochte model.

### **3. USB poort**

Via de USB 2.0 poort kunt u randapparaten met een USB-interface aansluiten, zoals de muis, toetsenbord, modem, draagbare harde schijfmodule, printer en meer.

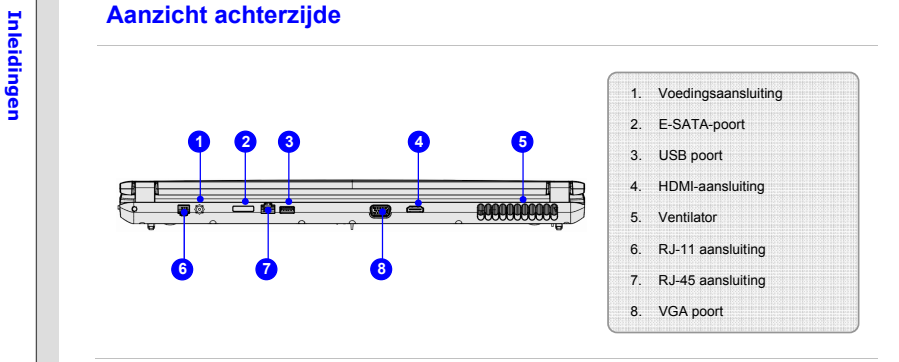

## **1. Voedingsaansluiting**

Voor het aansluiten van de wisselstroomadapter en stroomvoorziening van het notebook.

### **2. E-SATA (externe seriële ATA) poort**

Met de E-SATA-aansluiting kunt u een extern serieel ATA-apparaat aansluiten. U kunt nu een afgeschermde kabel buiten het notebook gebruiken om te genieten van de voordelen die de SATA-interface biedt voor uw opslagcapaciteiten.

## **3. USB poort**

Via de USB 2.0 poort kunt u randapparaten met een USB-interface aansluiten, zoals de muis, toetsenbord, modem, draagbare harde schijfmodule, printer en meer.

4. HDMI-aansluiting<br>
HDMI (High Definition Multimedia Interface) is een nieuwe interfacestandaard voor pc's,<br>
beeldschermen en consumentenelektronica die standaard, verbeterde en hoge definitie<br>
video en multikanaals digit

#### **5. Ventilator**

De ventilator is ontwikkeld om het systeem te koelen. Zorg dat u de ventilator NIET blokkeert, zodat de lucht kan circuleren.

#### **6. RJ-11-aansluiting (optioneel)**

Dit notebook beschikt over een ingebouwd modem waarmee u, via deze aansluiting, een verbinding kunt maken met een RJ-11 telefoonlijn. Met de 56K V.90 modem kunt u een inbelverbinding maken.

#### **7. RJ-45 aansluiting**

De 10/100/1000 Ethernet aansluiting wordt gebruikt om een LAN kabel aan te sluiten voor een netwerkverbinding.

#### **8. VGA poort**

Via de 15-pins-D-sub VGA-poort kunt u een externe monitor of een ander standaard VGA compatibel apparaat (zoals een projector) aansluiten voor een grote weergave van het computerbeeldscherm.

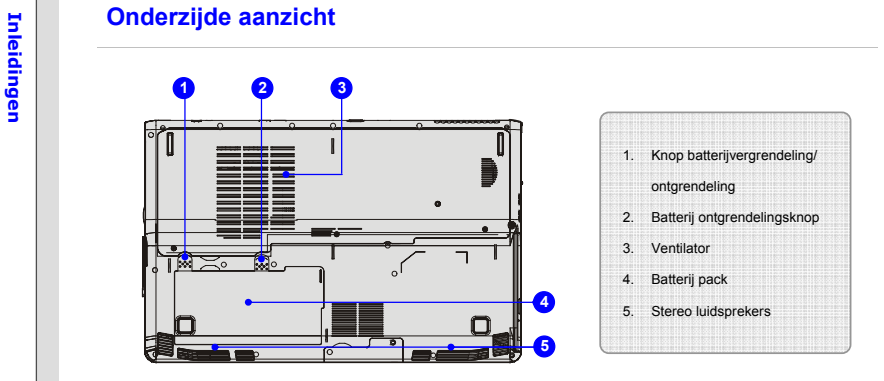

### **1. Knop batterijvergrendeling/ontgrendeling**

Batterij kan niet worden uitgenomen als de knop in de vergrendelde stand staat. Als de knop naar de ontgrendelpositie is geschoven, kan de batterij worden verwijderd.

## **2. Batterij ontgrendelingsknop**

Dit is een veerslotsysteem dat gebruikt wordt om het batterij pack vrij te geven. Schuif het met de ene hand opzij en trek het batterij pack voorzichtig los met de andere hand.

**Inleidingen 13.**<br>De ventilator is ontwikkeld om het systeem te koelen. Zorg dat u de ventilator NIET blokkeert,<br>zodat de lucht kan circuleren.<br>**Performance of the control of the control of the control of the control of th** 

## **4. Batterijdoos**

Dit notebook wordt, indien de wisselstroomadapter wordt losgekoppeld, van voeding voorzien door het batterij pack.

## **5. Stereo luidsprekers**

Geven hoge geluidskwaliteit met stereosysteem en ondersteuning voor de HiFi-functie.

ECO Engine -- Energiebesparingsfunctie (Optioneel ondersteund)<br>
ECO Engine, de hoogwaardige en unieke energiebesparingsfuntie, voorziet in verschillende<br>
energiebesparingsmodi – Gaming mode (Spelmodus), Movie mode (Filmmod **Batterijmodus)**, om de werkingstijd van de batterij te verbeteren bij verschillende taken van het notebook.

Lees de onderstaande instructies om de energiebesparingsfunctie van de ECO Engine te activeren:

- 1. De **Fn**-toets ingedrukt houden.
- 2. Druk meerde malen op de **F5** knop om te schakelen tussen de verschillende modi van de ECO Engine, of om de ECO Engine in of uit te schakelen.
- 3. De energiebesparingsmodus die momenteel geactiveerd is, wordt weergegeven op het scherm middels het pictogram van de modus die geselecteerd is.

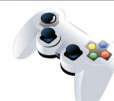

### **Gaming mode (Spelmodus)**

Selecteer deze modus wanneer u speltoepassingen gebruikt.

**Gaming Mode** 

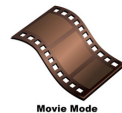

### **Movie mode (Filmmodus)**

Selecteer deze modus wanneer u multimediatoepassingen gebruikt.

**Inleiding Concerners Presentation mode (Presentatiemodus)**<br>
Selecteer deze modus wanneer u speltoepassingen gebruikt.<br>
Presentation Mode

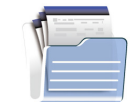

## **Office mode (Kantoormodus)**

Selecteer deze modus wanneer u werkt met kantoordocumentatietaken.

**Office Mode** 

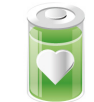

## **Turbo Batterij-modus**

Selecteer deze stand om de bedrijfsduur van de batterij te maximaliseren.

**Turbo Battery Mode** 

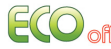

## **ECO Off (ECO Uit)**

Selecteren om de ECO engine uit te schakelen.